# タブレット端末を用いたマーカーレス㻭㻾システムの開発

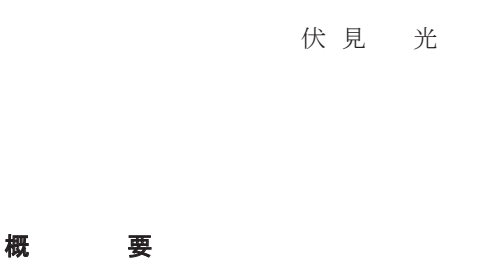

近年、スマートフォンやタブレット端末の性能向上に伴い現実世界の映像にCG等を重畳して表示するAR(Augmented Reality) 技術は急速に機能向上が図られ、普及が進んでいる。著者らはその中でも、GPSやマーカーを必要とせずに位置認識を行うこ とが可能な「マーカーレスAR」に着目し、建設現場での利用に向けた検証を行い、タブレット端末上でBIM(Building Information Modeling)データを重畳表示するシステムの開発を行った。本報告では、開発したアプリケーションに関する機能、及び実際の 建設現場において検証を行った結果について報告する。

検証では、実際の業務で利用されているBIMデータをAR表示用データに変換し、タブレット端末上で重畳表示することが可 能であることを確認した。また、意匠モデル、及び設備モデルの重畳表示を行い、直感的に現場とBIMデータとの比較を行える ことが確認できた。

# Development of Markerless AR System Using Tablet Device

## Abstract

In recent years, as the performance of smartphones and tablet devices has improved, the function of AR (Augmented Reality) technology, which superimposes CG etc. on real-world images, has been rapidly improved and is becoming widespread. The authors focused on "Markerless AR," which can perform position recognition without requiring GPS or markers, verified its use at construction sites, and developed a system to superimpose BIM (Building Information Modeling) data on tablet terminals. This report describes the functions of the developed application and the results of verification at actual construction sites.

In the verification, it was confirmed that the BIM data used in actual business operations can be converted into data for AR display and displayed in a superimposed manner on the tablet terminal. In addition, the design model and the facility model were superimposed, and it was confirmed that the comparison between the site and the BIM data could be done intuitively.

 $\star$ ーワード: BIM、AR

# §1. はじめに

AR (Augmented Reality:拡張現実)は、OS 標準のプラッ トフォームとして Apple の ARKit が 2017 年に、翌 2018 年 には Google の ARCore が相次いでリリースされ、タブレッ トやスマートフォン等の携帯端末における高機能化が進 んでいる。特に、これらのプラットフォーム上でサポートさ れる「マーカーレス型 AR」は、GPS 信号等の外部信号を 必要とせず、カメラ画像と IMU を統合することで、屋内に おいてもマーカーに頼ることなく高精度な位置認識を実 現するものである。筆者らは、この「マーカーレス型 AR」に 着目し、特に ARKit を用いて検証を進めてきた。一方で、 建設業界においては、BIM(Building information Model)に よる3次元設計データの普及が進んでおり、当社におい ても BIM による設計を行う案件が年々増加している。BIM データを AR で建設現場に重畳表示することで、現場の 状況と設計データを一目で比較、確認することが可能と なり、生産性の向上につながることが期待される。

本報告では、当社標準の BIM アプリケーションである Revit で作成した BIM データを建設現場で重畳表示する アプリケーションの開発を行い、現場での検証を行った結 果について報告する。

### §2. ARシステムの概要

#### 2.1 システム構成

開発したシステムは、BIMソフトで作成したモデルをAR表 示用に変換する機能を持ち、Windows上で動作する"コン バータ"と、そのデータのAR表示を行うiOSアプリケーション である"ビューア"で構成される。コンバータでは、BIMデー タを読み込み、初期位置合わせに用いるマーカー座標の 設定を行うと共に、ビューア用のデータへの変換を行う。そ のデータをビューアに取り込み、あらかじめ設定した座標上 に設置したマーカーを読み込むことでAR表示を行う。シス テム構成の概要を図1に示す。

#### 㻞㻚㻞 動作環境

現場でのAR表示に利用するビューアは、現場の職員に 広く普及しているiPadでの使用を想定し、iOSアプリケーショ ンとして開発を行った。アプリケーションの開発にあたって は、3次元アプリケーションの開発に於いて一般に広く普及 しているUnityを開発環境として使用した。対象としたプラッ トフォームを表1に、検証に用いたiPadのスペックについて 表2に示す。

表1 開発環境

| 対応OS      | $iOS$ 13          |
|-----------|-------------------|
| 開発環境      | Unity 2018.2.17f1 |
| ARフレームワーク | ARKit 3.5         |

表2 検証端末スペック

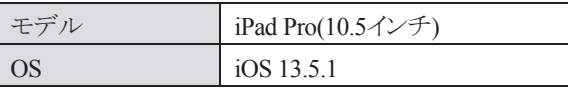

### §3. 現場での検証

#### 3.1 検証内容

作成したアプリケーションの有効性を確認するため、BIM を用いて設計を起こった当社の施工案件について、実際に 建設現場での検証を行い、主に以下の項目について確認 した。

# (1) BIMモデルからAR(Unity)モデルへの変換手順

当社の標準BIMソフトであるRevit形式のBIMデータ(".rvt" ファイル)をAR表示用のモデル(Unityモデル)に変換する際 の手順について、実際の業務において使用されているBIM モデルを用いて確認した。

# (2) 建設現場におけるモデル重畳表示

建設現場に於いて意匠、及び設備配管モデルの重畳表 示を行い、現場の状況とBIMモデルを直感的に比較可能で あるかを確認した。

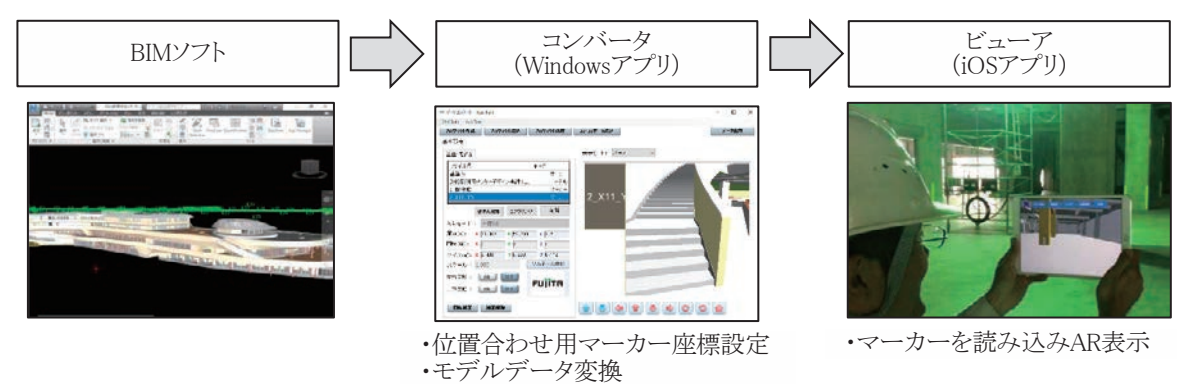

図1 ARシステムの構成

## (3) ARによるモデル表示精度

ARKitを用いたマーカーレス AR では、移動量に応じて 位置認識に誤差が生じることが知られている。実際の建 設現場内に於いて、どの程度の誤差が生じるかを確認し た。

# 3.2 BIMモデルからARモデルへの変換

Revit形式のファイルはUnityで直接扱うことができない。 そのため、3次元データの相互運用における標準的な中間 フォーマットであるFBX形式に一日変換した後、コンバータ を用いてUnityモデルへ変換する方法をとった。その具体 的な手順を以下に示す。

#### (1) Navisworksへの取り込み

Revitには標準機能としてFBXファイルへの出力機能が備 わっており、当初Revitから出力したFBXファイルを用いて Unityモデルへの変換を試みた。その結果、各要素の表示 色、及び指定されたマテリアルが反映されないという問題が 生じた。検証の結果、RevitファイルをNavisworksに取り込ん だ後、NavisworksからFBXファイルを出力したところ、問題 が発生しないことを確認した。なお、Autodesk社からは、こ の問題への対処方法として、3DSMaxを経由する手法が示 されている<sup>2</sup>が、今回の検証では問題を解決することが出来 なかった。Revit、及びNavisworksから出力したFBXファイル をUnityモデルに変換した際の状況を図2に示す。

# (2) BIMファイルの切り出しとFBXファイルへの出力

今回の検証では、Navisworks取り込み後のサイズで約 120MBの意匠モデルを使用した。このモデル全体をFBXと して出力した際のサイズは約240MBと非常に大きなものとな った。このモデルをそのまま㼁㼚㼕㼠㼥モデルに変換して利用し た場合、アプリケーションの動作負荷が非常に大きく、表示 が追い付かないなどの問題が発生した。その為、FBXに出 力する範囲を制限する作業が必要となった。Navisworksで のFBXファイルの出力内容は、各要素の非表示設定と連動 する仕様となっているため、FBXファイルへの出力前に、不 要な要素に対して非表示の指定を行う操作を行った。この 操作は、衛生設備やインテリアなど、属性毎に一括して指 定が可能な場合は、「タイプ」プロパティにて検索、選択後 に一括して行った(図3)。それ以外の要素については、個別 に選択し非表示設定を行った。検証に用いたモデルはフロ ア毎に分割し、検証にあたり不要な要素を個別に出力対象 外とした (図4)。

出力したFBXファイルをコンバータに取り込み、Unityモデ ルへの変換を行ったところ、モデルのX軸、Y軸が共に180 度反転する現象が見られた(図5)。この現象はRevitから出

力した㻲㻮㼄ファイルでは発生しないため、アプリケーション の不具合ではなく、両者の出力するFBXファイルの仕様に 何らかの差異が有るものと考えられる。FBXファイルについ ては内部仕様が公開されていないため原因の特定は困難 であり、解消することが出来なかった。その為、座標値の設 定やマーカーの設置を行う際に全て方向を逆転させて対 応した。

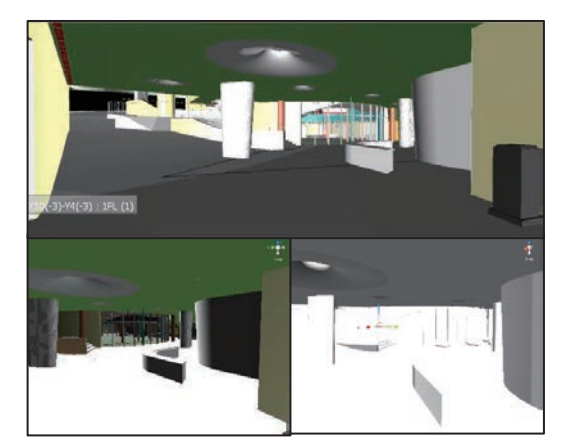

図2 Unity取り込み時の表示色反映状況 (BIMでの表示(上)、Navisworksからの出力(左下)、 Revitからの出力(右下))

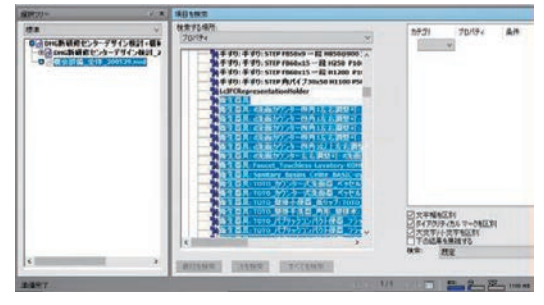

図3「タイプ」プロパティによる非表示設定

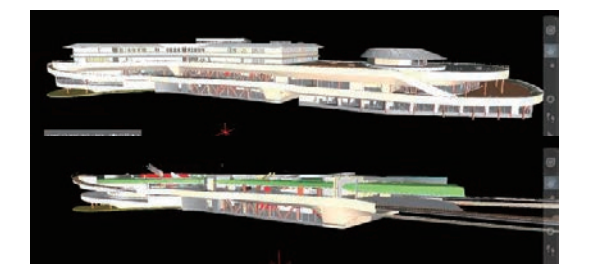

図4 切り出し前(上)と切り出し後(下)のモデル

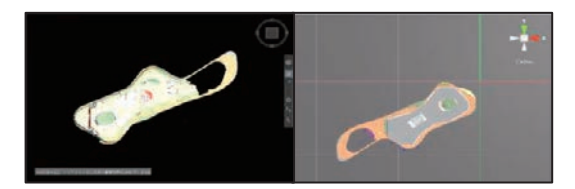

図5 NavisworksからUnityに取り込んだ際の座標軸 (共に画像上がY軸+(北)方向)

### (3) 位置合わせ座標の設定

三次元モデルを現場に重畳表示する際、位置合わせを 行うため、現場内の座標とモデル上の座標の紐づけを行う 必要がある。コンバータ上でモデル変換を行う際、特定の 座標を位置合わせ座標として登録し、その場所に設置した マーカーを読み込むことで位置合わせを行う仕様とした。そ の際設定する座標は、取り込んだBIMモデルの原点からの オフセット値で設定するものとした(図6、図7)。今回の検証 では、現場内で正確に座標を特定できる地点として、地墨 (逃げ墨)の交点を利用した(図8)。オフセット値の取得は、 Autodesk社の公開情報<sup>3</sup>に従い、Navisworksの「計測ツー ル」機能を利用して取得した。なお、床面はスラブの状態で あったため、高さ方向の座標に関しては、FL墨から床スラ ブまでの寸法を計測し、設定した。

#### 3.3 モデルの重畳表示

## (1) 意匠モデル重畳表示

意匠モデルの㻭㻾表示を行い、表示されたモデルと実際 の現場の施工状況との比較を行った。実際にモデルを表示 した様子を図9に示す。使用したモデルは建物の実寸サイ ズであるため、端末画全体にモデルが表示され、直感的に 見比べることが困難であった。画面上で現場の状況とモデ ルを両方確認可能とするため、表示するモデルの透過度を 設定可能とし、リアルタイムで変更する機能を実装し、検証 した。透過度を変化させながらモデルを表示した様子を図 10に示す。モデル表示位置に若干のズレは見られるもの の、その場所が将来どのような姿になるのかをイメージする 用途であれば十分利用可能であることが確認できた。

#### (2) 設備(配管)モデル重畳表示

次に、躯体のモデルだけでなく、設備モデルについて も重畳表示を行い、検証を行った。設備モデルはRevitでは なくTfasで作成されており、Navisworksに取り込んだ上で躯 体モデルと同様の手順でモデル変換を行った。設備モデ ルは躯体モデルの中に入り込んでおり、同時に表示すると 干渉するため、表示するモデルを選択する機能を実装し、 設備モデルのみを表示することが出来る仕様とした。設備 モデルのみを重畳表示した様子を図11に示す。意匠モデ ルと同様多少のズレは生じるものの、鉄骨のスリーブと配管 の位置関係を概ね把握可能であることが確認できた。スリ ーブ位置の詳細な計測用途での利用は難しいものの、「所 定の位置にスリーブが存在するか否か」レベルの確認には 利用可能であると判断できた。

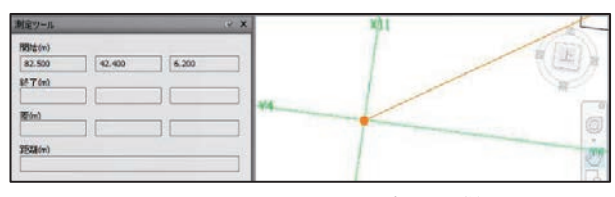

図6 Navisworks上での座標取得

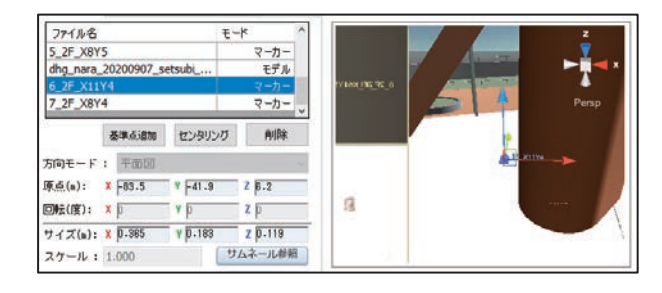

図7 コンバータトでの座標設定

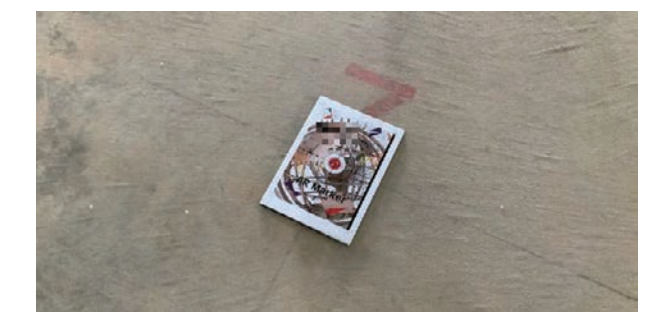

図8 地墨交点へのマーカー設置状況

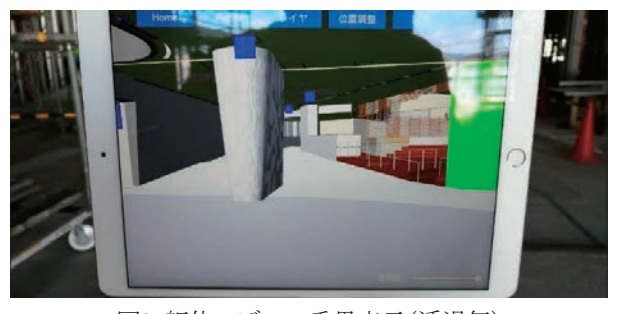

図9 躯体モデルの重畳表示(透過無)

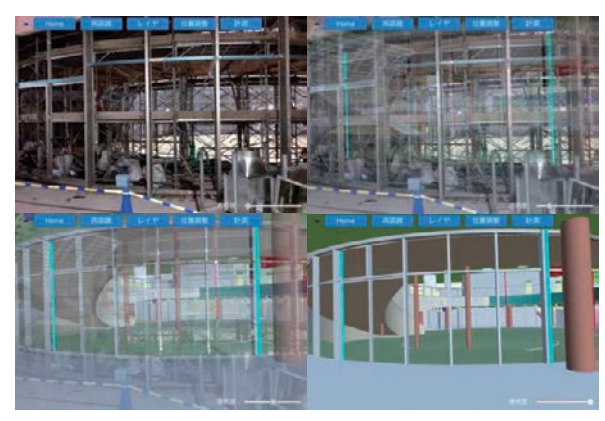

図10 躯体モデルの重畳表示(透過有)

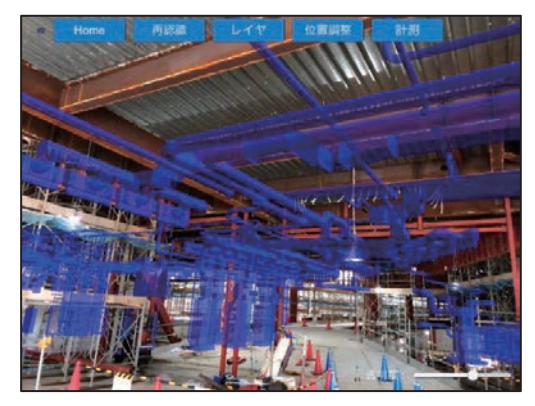

図11 設備モデルの重畳表示

#### 㻔㻟㻕 表示精度

ARKitを利用したAR表示の位置精度に関して、筆者ら は過去に簡易なモデルを用いた事前検証を行い、移動す るに従って誤差が生じ、その値は移動距離に比例して増大 することを報告した<sup>3</sup>。今回の検証においては、建設現場に おいてBIMモデルを表示した際にどの程度の誤差が発生 するかを確認した。検証では、AR表示を行った状態のまま 徒歩で移動し、モデル表示のズレ具合を目視で確認した。 その結果、移動距離24.5mに対して、およそ0.875m(≒ 3.57%)のズレが発生した。これは既報の実験結果と概ね同 じ結果であった。移動後の位置ずれの状況を図12に示す。

### 3.4 検証結果に対する考察

本検証の結果、建設現場に於いてBIMモデルの重畳表 示を行うことが可能であることが確認出来た。一方で、課題 も明らかとなった。代表的な物を以下に示す。

#### (1) モデルの仕上げ質感

今回使用した意匠モデルでは、仕上げの詳細が決定して いない部材については、便宜上「赤」や「緑」等仮の表示色 が設定された状態であった。特に着工後早い段階ではこう いった状況が想定されるため、仕上げも含めた確認を目的 として使用する際は、あらかじめ仕上げの状態をモデルに 反映する作業が必要である。今回検証に使用した意匠モ デルと、仕上げ状態を反映したモデルを図13に示す。

## (2) 処理自荷による発熱と動作不良

外気温が35℃を超える状態で長時間検証を行った際、端 末が高温となり、動作が不安定となるケースがあった。AR機 能自体が多くのリソースを必要とする処理であり、大規模な モデルを表示した場合非常に高負荷な処理となっているこ とが考えられる。外気温の高い状態での利用時は、連続で 長時間の使用を行わないなど、運用面での対処が必要とな る。

#### (3) 現場内でのビューア使用時の安全性

検証中、端末を持ったまま移動した際、足元への注意が 疎かとなり、危険を感じるケースがあった。特にモデルの透 過度を低く設定した状態では周囲の確認が出来ず非常に 危険であった。安全のため、利用時は事前に周囲の安全を 確認し、画面を見ながらの移動は行わない運用が必要であ る。

#### (4) モデル位置合わせ手法

現在の仕様では、表示するモデルの初期位置合わせの ため、マーカーを設置する必要があり、事前に座標設定、 及びマーカーの設置が必要となる。高精度な位置合わせ が可能である反面、準備に相応の工数が必要となり、実用 性の面で大きな課題である。今後、より簡便な位置合わせ 手法の検討が必要である。

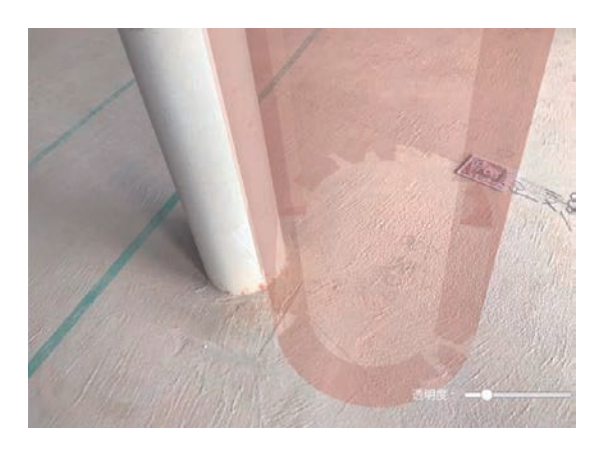

図12.24.5m移動後の位置ずれ状況

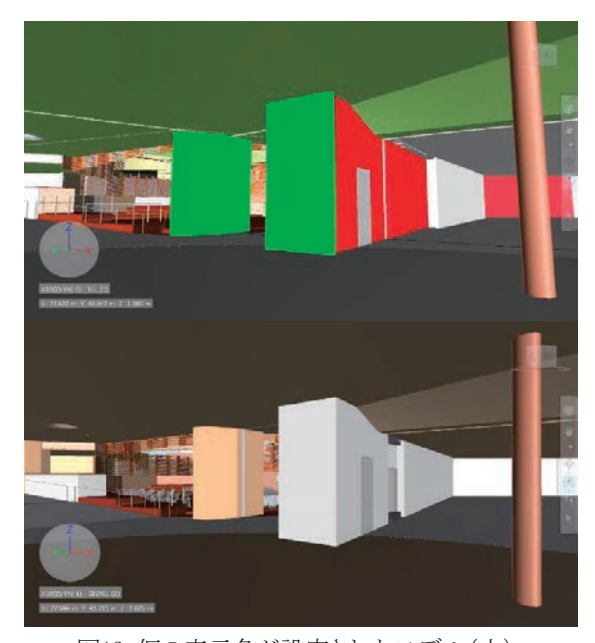

図13 仮の表示色が設定されたモデル(上) と仕上げ状態を反映したモデル(下)

# §4㻚 まとめ

本報では、BIMモデルを建設現場で重畳表示するアプリ ケーションの開発、及び実際の現場での検証を行い、以下 の知見を得た。

- (1) BIMモデルを適切な手順に従ってFBX形式で出力す ることで、マテリアルを損なうことなくUnityアプリケーシ ョン上で扱うことが可能である。
- (2) 最新のモバイル端末とARフレームワークを利用するこ とで、建物レベルの大きさを持つモデルを利用したマ ーカーレスARが実現可能である。
- (3) モデルの表示精度には移動距離に比例して誤差が発 生するため、精密な計測用途には不向きである。一方 で、完成後のイメージを現場で直感的にイメージする 手段として有用である。

ARKitをはじめ、ARに関する技術は日々進歩しており、 モバイル端末についても年を追うごとに性能が向上してい る。特に、先ごろ発売された最新のiPadでは、光学カメラと 比較して格段に高精度な位置認識を可能とする LiDAR(Light Detection and Ranging)が搭載されている。これ らの先進技術を活用することで、さらなる表示精度、安定性 の向上が期待される。そういった先端技術をいち早く取り入 れつつ、今回得られた知見をもとに、現場での活用に向け たさらなる機能開発を図っていきたい。

本文中に記載されている会社名・商品名等は各社の商 標および登録商標です。なお、本文および図表中では、 「™」、「®」は明記しておりません。

- ·iPad Pro、ARKitはApple, Inc.の登録商標です。
- · Android、ARCoreはGoogle, Inc.の登録商標です。
- ·UnityはUnity Technologiesの登録商標です。
- ·Revit、NavisworksはAutodeskの登録商標です。
- ・TeklaはTrimble Solutions Corporationの登録商標です。

# 参 考 文 献

1) 3ds Maxを介してRevitからUnityにテクスチャを含むモデルを書き 出す方法 https://knowledge.autodesk.com/ja/support/3ds-

㼙㼍㼤㻛㼠㼞㼛㼡㼎㼘㼑㼟㼔㼛㼛㼠㼕㼚㼓㻛㼏㼍㼍㼟㻛㼟㼒㼐㼏㼍㼞㼠㼕㼏㼘㼑㼟㻛㼟㼒㼐㼏㼍㼞㼠㼕㼏㼘㼑㼟㻛㻶㻼㻺㻛㻴㼛㼣㻙㼠㼛㻙 export-a-model-with-textures-from-Revit-to-Unity-via-3ds-Max.html、閲覧2020.9.27

- 2) Navisworksで要素または点の座標と高さを確認する方法 https://knowledge.autodesk.com/ja/support/navisworks-㼜㼞㼛㼐㼡㼏㼠㼟㻛㼘㼑㼍㼞㼚㻙㼑㼤㼜㼘㼛㼞㼑㻛㼏㼍㼍㼟㻛㼟㼒㼐㼏㼍㼞㼠㼕㼏㼘㼑㼟㻛㼟㼒㼐㼏㼍㼞㼠㼕㼏㼘㼑㼟㻛㻶㻼㻺㻛㻴㼛㼣㻙 to-check-the-elevation-coordinates-of-an-element-or-a-pointin-Navisworks.html、閲覧2020.9.27
- 3) 伏見光、石坂貴勲、大田真一郎: 2018 タブレット端末を用いたマ ーカーレス㻭㻾の基礎検証、フジタ技術研究報告、第㻡㻠号㻘 㼜㻚㻞㻟

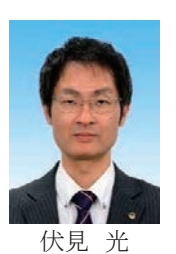

### ひとこと

㻭㻾に関する技術は年々進歩 しており、今後もARに関する検 証、検討を重ね、現場の生産性 向上に寄与するシステムの開発 に役立てたい